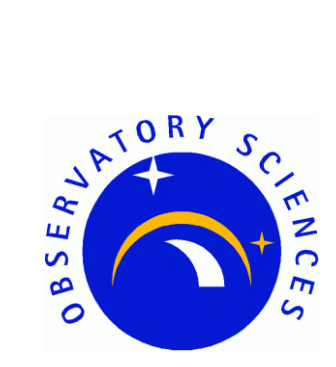

## **asynSSH**

# **EPICS Developers Manual**

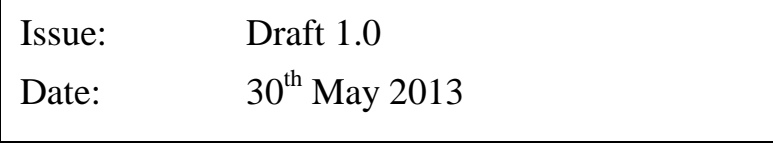

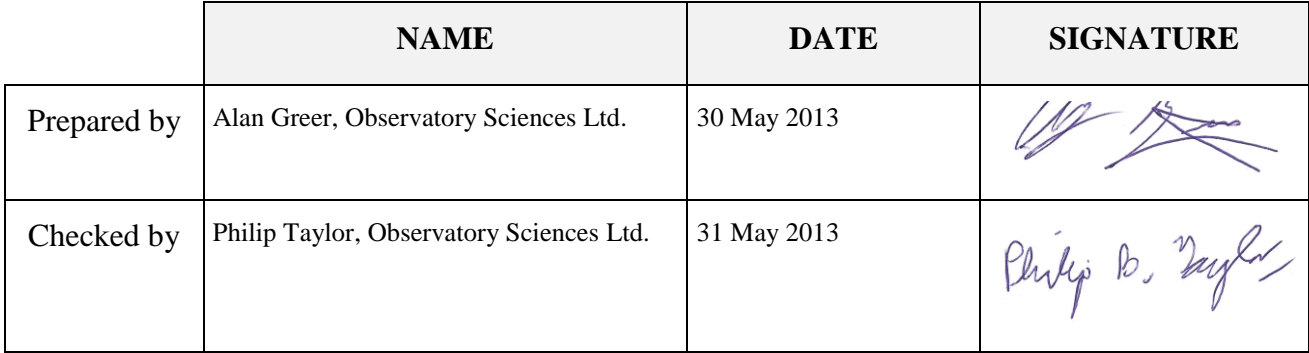

## **TABLE OF CONTENTS**

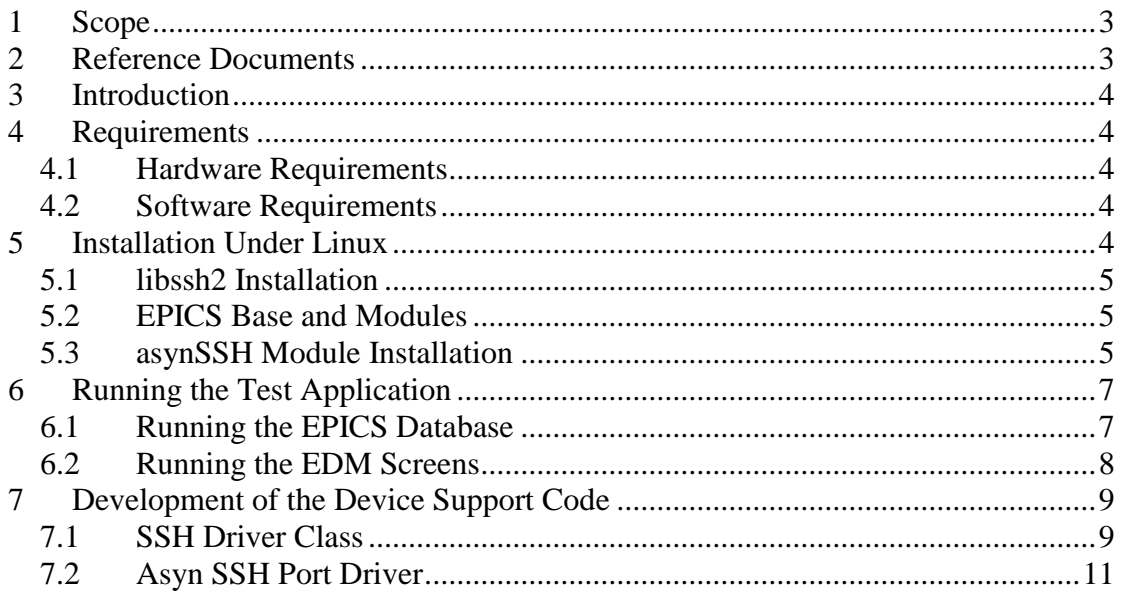

## <span id="page-2-0"></span>**1 Scope**

This document describes the installation and use of the EPICS general purpose SSH asyn driver module. The module provides a standard asyn driver interface for message based communications using the SSH protocol.

## <span id="page-2-1"></span>**2 Reference Documents**

- [RD1] IOC Application Developer's Guide (EPICS 3.14.12), *Marty Kraimer et al.*
- [RD2] EPICS R3.14 Channel Access Reference Manual, *Jeffrey O. Hill.*
- [RD3] asynDriver: Asynchronous Driver Support, *Marty Kraimer, Eric Norum and Mark Rivers.*

## <span id="page-3-0"></span>**3 Introduction**

Secure Shell (SSH) is a cryptographic network protocol for secure data communication, remote shell services or command execution and other secure network services between two networked computers that connects, via a secure channel over an insecure network, a server and a client.

The asynSSH software module contains a low level SSH wrapper in the form of an asyn driver that can be used to connect to an SSH server. The message based octet interface is implemented providing read/write access.

A small test application is present within the module that opens a connection and performs some simple shell commands using the stream device module. An EDM screen is included that can be used to interact with the test application records.

## <span id="page-3-1"></span>**4 Requirements**

This section details the hardware and software requirements for using the asynSSH EPICS module.

#### <span id="page-3-2"></span>**4.1 Hardware Requirements**

The following hardware is required to run the module code:

Standard PC, with an Ethernet port if connecting to a server across a network. The module can be tested making a connection to localhost if required.

#### <span id="page-3-3"></span>**4.2 Software Requirements**

The following software must be installed to run the driver and device support code:

- Linux operating system. The module has been written using general asyn and EPICS base function calls and methods and as a result will be fully functional on any system that can compile the required versions of EPICS base and the asynDriver. In addition the libssh2 library is required, and although it is possible to compile that library for Windows this has not been tested with this module. The code was developed on CentOS 5.7 (32 bit).
- EPICS Base (version 3.14.12 or later)
- EPICS module 'AsynDriver' (version 4.17 or later)
- EPICS module 'StreamDevice' (version 2.5 or later) required for the test application.
- EDM to run test application screen, if it is required.
- libssh2 library (not an EPICS module, see installation instructions below).

### <span id="page-3-4"></span>**5 Installation Under Linux**

This section covers installation of the asynSSH module on a Linux operating system.

#### <span id="page-4-0"></span>**5.1 libssh2 Installation**

The lower level driver class provided by the EPICS module requires that an external library be installed on the system to handle SSH encryption and connections. The library libssh2 [\(http://www.libssh2.org\)](http://www.libssh2.org/) should be downloaded and installed. The version that the driver has been built against is 2-1.4.3.

Either download using the link on the libssh2 website, or from a command line download using wget:

wget http://www.libssh2.org/download/libssh2-1.4.3.tar.gz

Unpack the archive to a suitable location, configure, build and install.

```
gunzip libssh2-1.4.3.tar.gz
tar -xvf libssh2-1.4.3.tar
cd libssh2-1.4.3
./configure
make
su
make install
```
The libraries are by default installed in /usr/local/lib. Note that installation in that location requires root access.

Note that on many operating systems libssh2 packages already exists but the current package version is not yet compatible with this module.

#### <span id="page-4-1"></span>**5.2 EPICS Base and Modules**

The asynSSH module has been developed against EPICS base version 3.14.12.1 and asynDriver version 4.17. These modules must be installed before attempting to compile the asynSSH module. If the test application is to be built then an additional module, StreamDevice version 2.5 is also required.

EPICS base can be downloaded from [http://www.aps.anl.gov/epics.](http://www.aps.anl.gov/epics)

The asynDriver EPICS module can be downloaded from <http://www.aps.anl.gov/epics/modules/soft/asyn> and installation instructions can be found on the website, they are beyond the scope of this document.

The Stream Device module can be downloaded from <http://epics.web.psi.ch/software/streamdevice> and installation instructions can be found on the website, they are beyond the scope of this document.

#### <span id="page-4-2"></span>**5.3 asynSSH Module Installation**

Assuming the required software described above has been installed, unpack the asynSSH EPICS module archive file and cd into the top directory.

```
gunzip asynSSH_V0-1.tar.gz
tar -xvf asynSSH V0-1.tar
```
cd asynSSH\_V0-1

In here you will see the following files and directories:

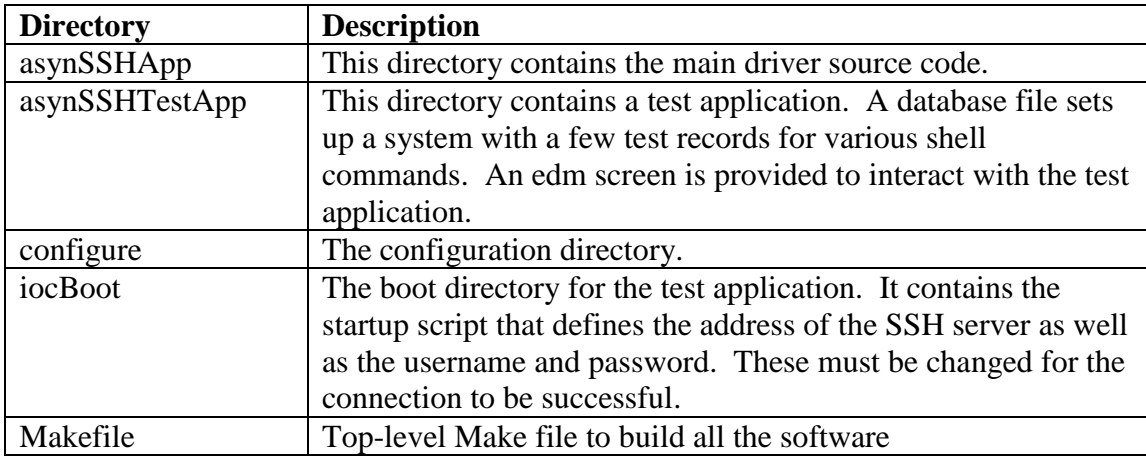

Before building the application it is necessary to define the installation locations of the EPICS installation, asyn and stream modules, and a link to the libssh2 library. cd into the configure directory and edit the RELEASE file. Update the lines that define the location of the asyn and stream installations to point to wherever these modules are installed on your system. For example

```
ASYN=/usr/lib/epics/asyn-4.17
STREAM=/usr/lib/epics/stream2-5
```
Also update the line that defines the location of your EPICS installation. For example

```
EPICS_BASE=/usr/lib/epics
```
Save any changes and exit. cd back up to the top level and then into the application source directory.

```
cd ..
cd asynSSHApp/src
```
It is also necessary to edit the Makefile in that source directory to ensure it points to the correct installation location of libssh2. In the Makefile there is a variable ssh2\_DIR that should be set to the location of the installed library file. For example

```
ssh2 DIR = /usr/local/lib
```
Finally the host architecture must be defined before the build can commence. From a terminal (assumed to be running the Bash shell) enter the following line:

```
export EPICS_HOST_ARCH=linux-x86
```
There is a test application supplied with the device support code. If this is to be used then the startup script should be altered. cd into the iocBoot/iocasynSSHTest directory from the top level.

```
cd iocBoot/iocasynSSHTest
```
Edit the st.cmd file and update the line that configures the asyn SSH port with the IP address of the SSH server on your network. Specify the username for that server and also a password if required. The driver will attempt a form of key based authorization if no password is supplied. For example

```
drvAsynSSHPortConfigure("SSH1","localhost","username", 
"password","0","0","0")
```
Now cd back to the top level and type 'make' to build the device support code and the test application. The build should complete with no errors.

## <span id="page-6-0"></span>**6 Running the Test Application**

Once the system has successfully compiled the test application should be executed to ensure a connection to the SSH server is completed.

#### <span id="page-6-1"></span>**6.1 Running the EPICS Database**

To run the IOC cd into the iocBoot/iocasynSSHTest directory from the top level directory and execute the st.cmd script.

```
cd iocBoot/iocasynSSHTest
./st.cmd
```
It may be necessary to change the permissions of the bash script to make it executable. Use a chmod command from the command line to achieve this.

chmod 755 st.cmd

Below is an example of the output generated when the system is started on CentOS.

| $\blacksquare$<br>ajg@oslix10:~/applications/epics/asynSSH/iocBoot/iocasynSSHTest | $\Box$ ok |
|-----------------------------------------------------------------------------------|-----------|
| File Edit View Terminal Tabs Help                                                 |           |
| /st.cmd/incasynSSHTestl\$ ./st.cmd                                                |           |
| #!//bin/linux-x86/asynSSHTest                                                     |           |
| $\le$ envPaths                                                                    |           |
| epicsEnvSet("ARCH","linux-x86")                                                   |           |
| epicsEnvSet("IOC","iocasynSSHTest")                                               |           |
| epicsEnvSet("TOP","/export/home/ajg/applications/epics/asynSSH")                  |           |
| epicsEnvSet("ASYN","/export/home/ajq/applications/epics/asyn4-17")                |           |
| epicsEnvSet("STREAM","/export/home/ajq/applications/epics/stream2-5")             |           |
| epicsEnvSet("EPICS BASE","/export/home/ajg/applications/epics/R3-14-12-1/base")   |           |
| epicsEnvSet ("STREAM PROTOCOL PATH", ".:/protocols")                              |           |
| cd /export/home/ajg/applications/epics/asynSSH                                    |           |
| $##$ Register all support components                                              |           |
| dbLoadDatabase "dbd/asynSSHTest.dbd"                                              |           |
| asynSSHTest registerRecordDeviceDriver pdbbase                                    |           |
| drvAsynSSHPortConfigure("SSH1", " ", " ", " ", " ", "0", "0", "0")                |           |
| ## Load record instances                                                          |           |
| dbLoadRecords "db/testApp.db", ""                                                 |           |
| #asynSetTraceMask("SSH1", -1, 127)                                                |           |
| #asynSetTraceIOMask("SSH1", -1, 127)                                              |           |
| cd /export/home/ajq/applications/epics/asynSSH/iocBoot/iocasynSSHTest             |           |
| iocInit                                                                           |           |
| Starting iocInit                                                                  |           |
| ## EPICS R3.14.12.1 \$Date: Tue 2011-04-26 15:36:19 -0500\$                       |           |
| ## EPICS Base built Jun 10 2011                                                   |           |
|                                                                                   |           |
| liocRun: All initialization complete                                              |           |
| epics>                                                                            |           |
|                                                                                   |           |

**Figure 1 IOC output during start-up.**

#### <span id="page-7-0"></span>**6.2 Running the EDM Screens**

To allow easy testing, some EDM engineering screens have been added; these can be started on Linux by changing directory to asynSSHTestApp/edl and executing edm

```
edm -x sshTest.edl
```
The screens can be converted to other formats [\(http://www.aps.anl.gov/epics/\)](http://www.aps.anl.gov/epics/) if required.

Once started the user is presented with the test screen. The test application contains some records to provide some information on the SSH server as well as the current directory location and contents. Clicking on any of the folders displayed will execute a cd command on the server to change to that directory. If the entry clicked on is not a directory then the location will not update.

| <b>SSH Test App</b>                                                            |
|--------------------------------------------------------------------------------|
| Logged In As User: aig<br>Uptime: 14:56:44 up 338 days, 5:40, 6 users,<br>Pwd: |
| /home/ajg<br>Directory Contents:                                               |
| LabView<br>LabVIEW Data<br>natinst<br>niwebserver.conf                         |
| shared<br>temp                                                                 |

**Figure 2 Main EDM screen.**

## <span id="page-8-0"></span>**7 Development of the Device Support Code**

This section describes in more detail the main files/classes involved in the asynSSH EPICS module. These files can be located in the source directory of the asynSSH module.

#### <span id="page-8-1"></span>**7.1 SSH Driver Class**

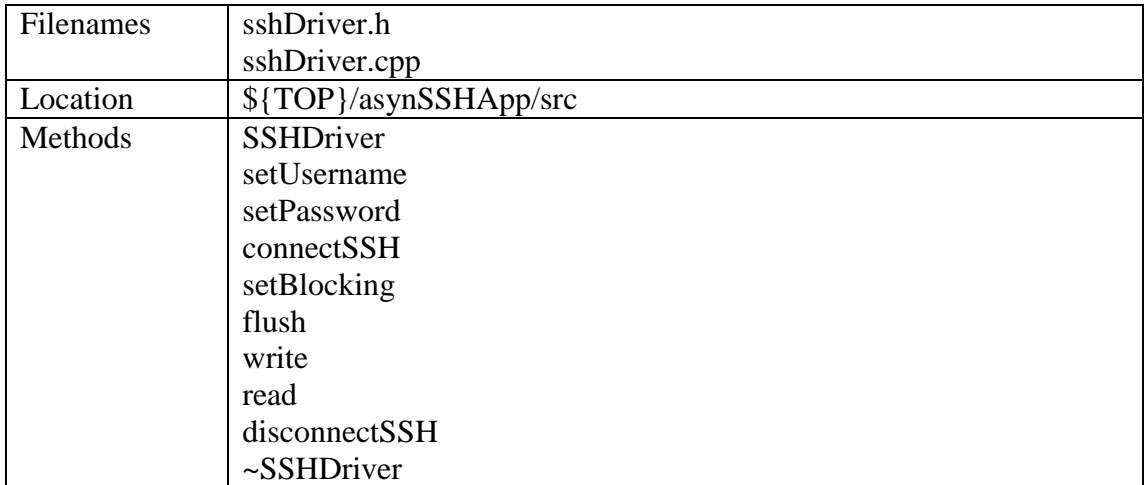

The SSH driver class provides a wrapper around the libssh2 library and presents a simple interface for establishing connections to the SSH server and write/read/flush operations.

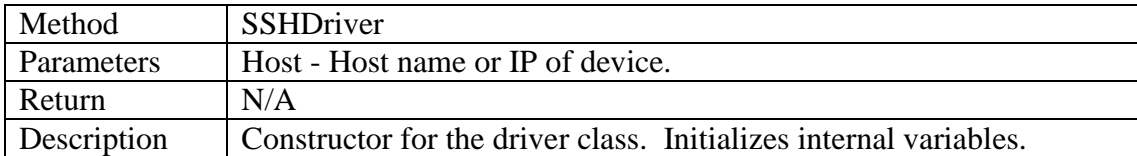

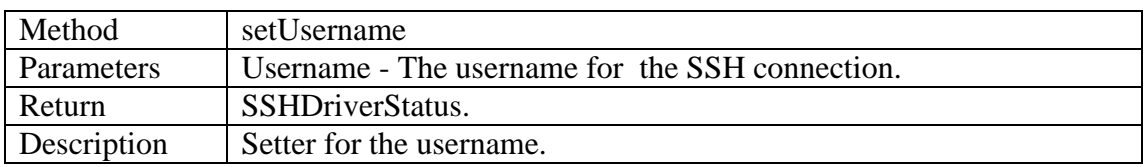

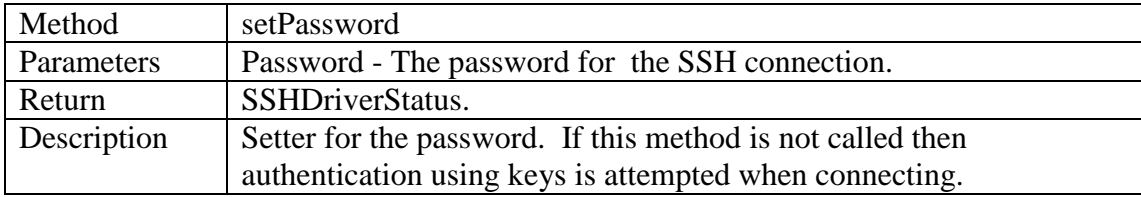

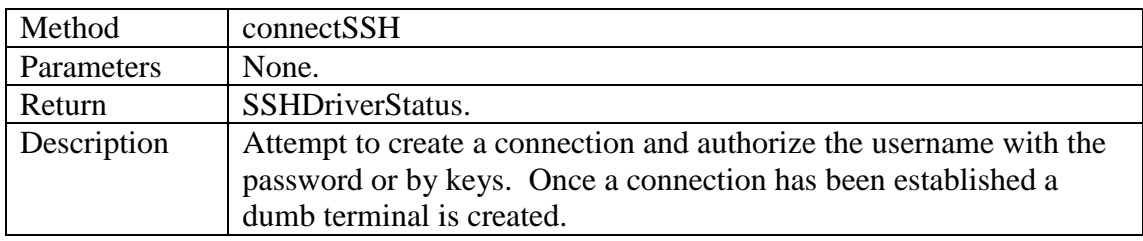

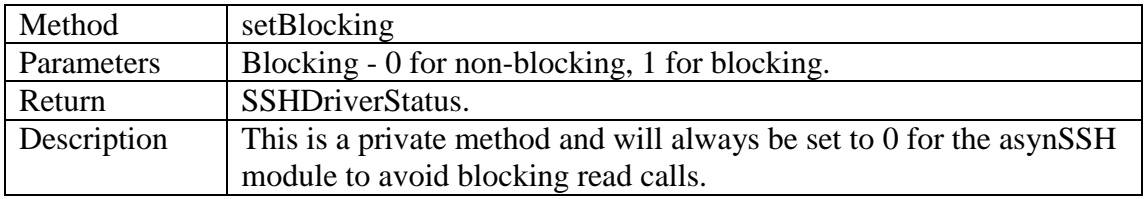

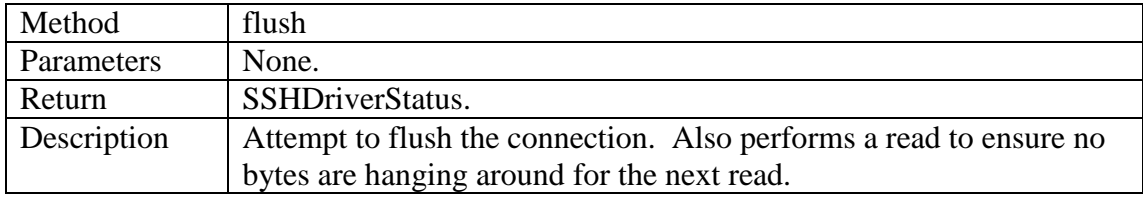

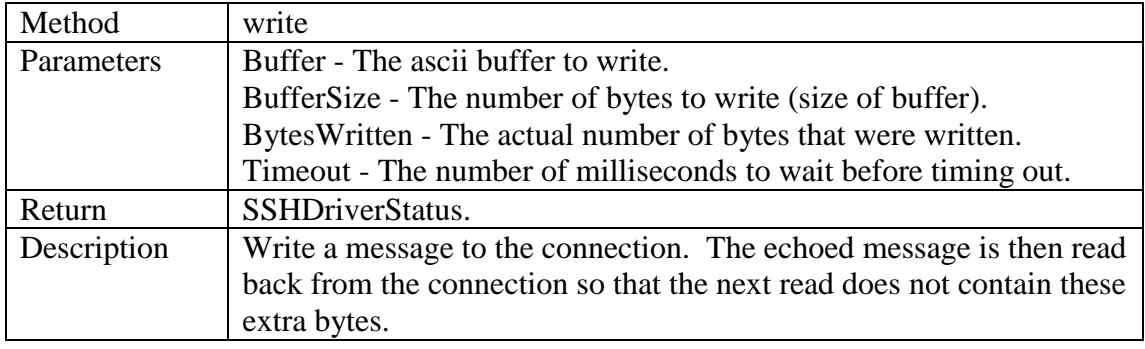

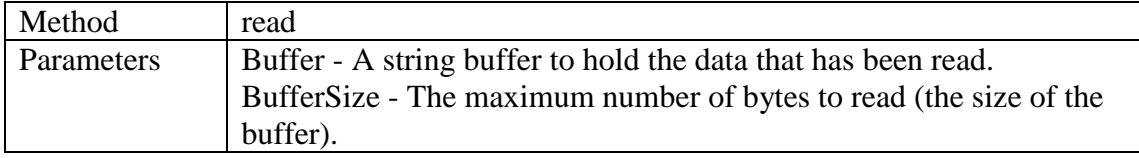

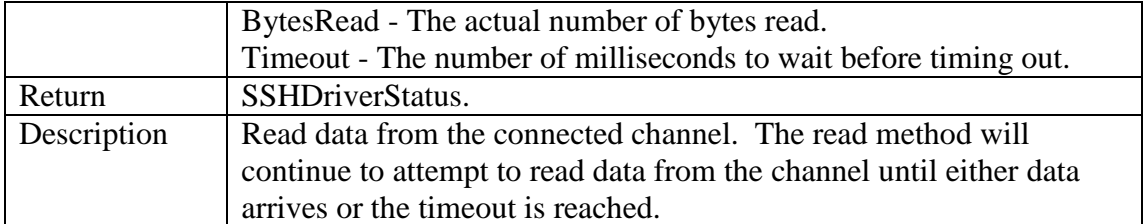

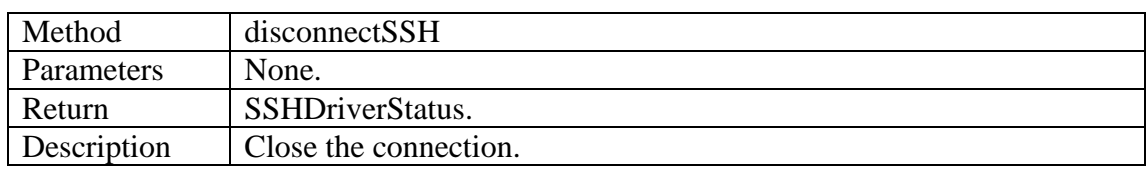

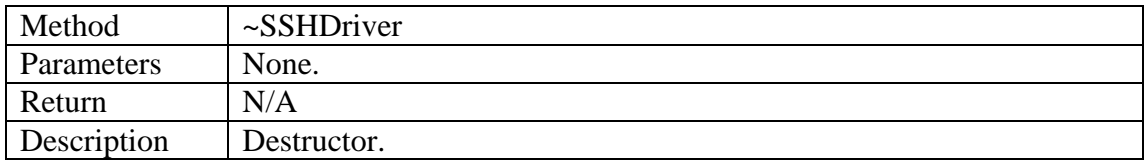

#### <span id="page-10-0"></span>**7.2 Asyn SSH Port Driver**

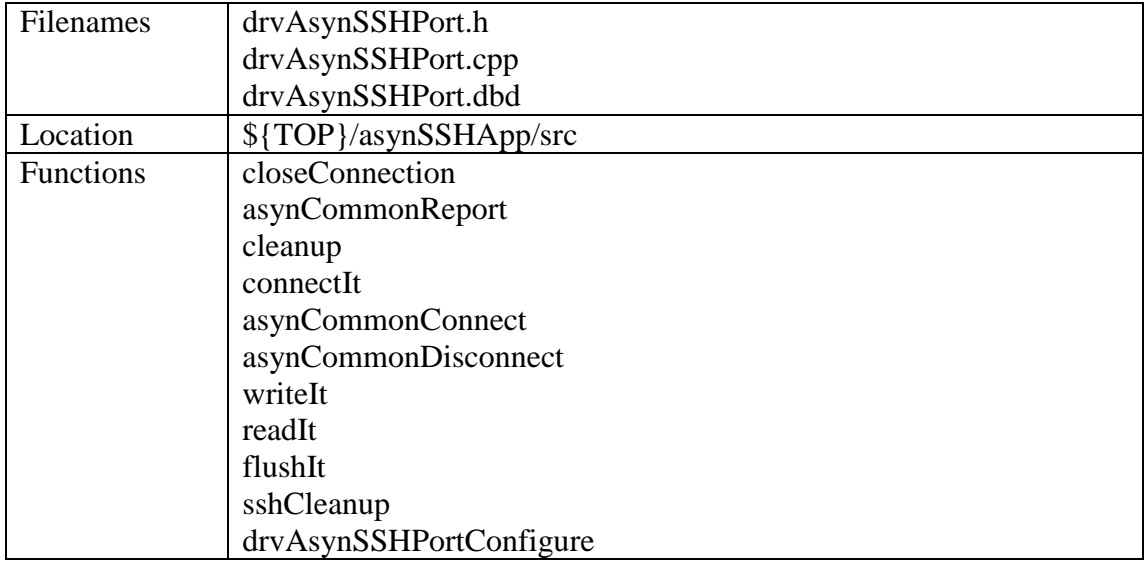

These functions implement an Asyn Octet interface, allowing higher level record device support to connect, lock and communicate with the driver and the SSH server. This driver code also handles loss of connection and reconnection, keeping the interface clean for the higher level.

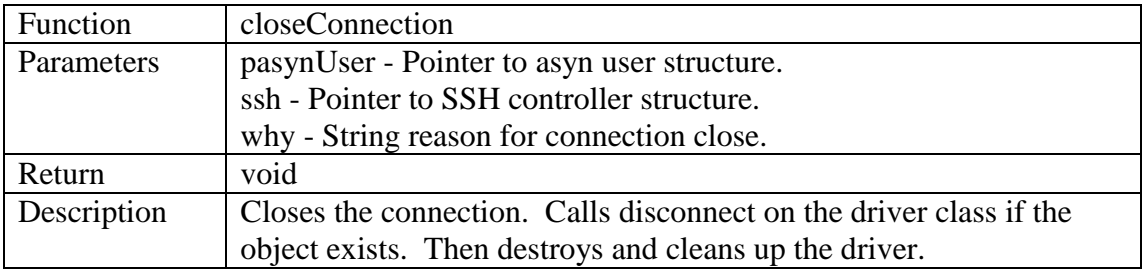

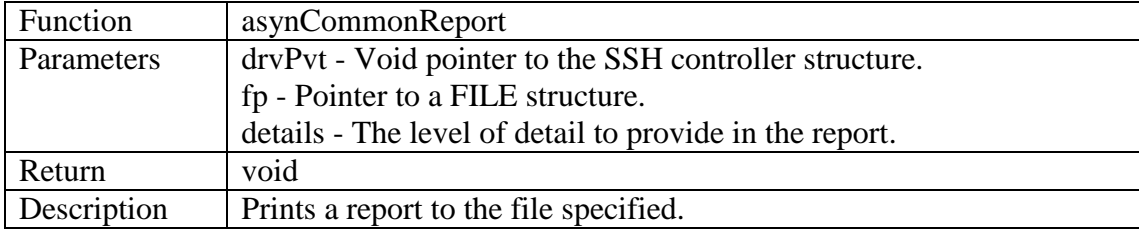

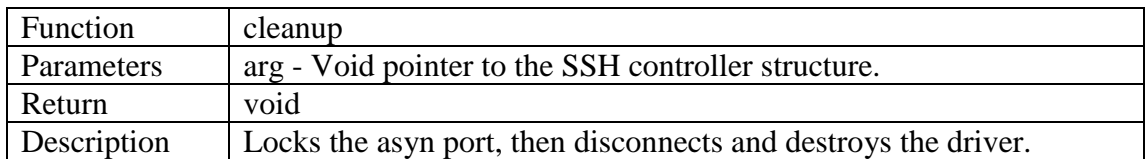

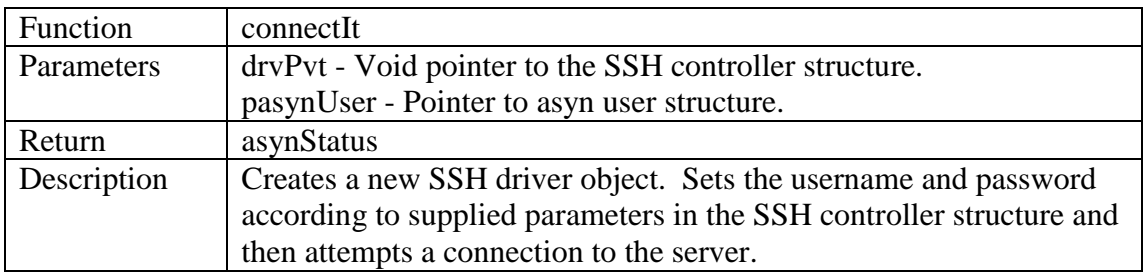

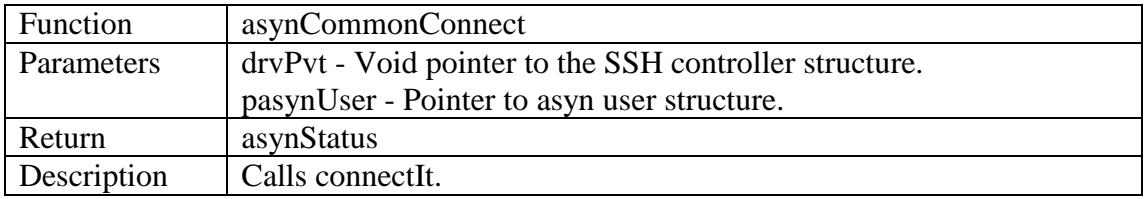

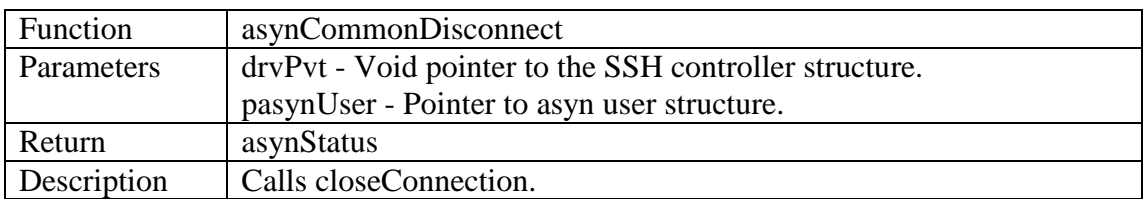

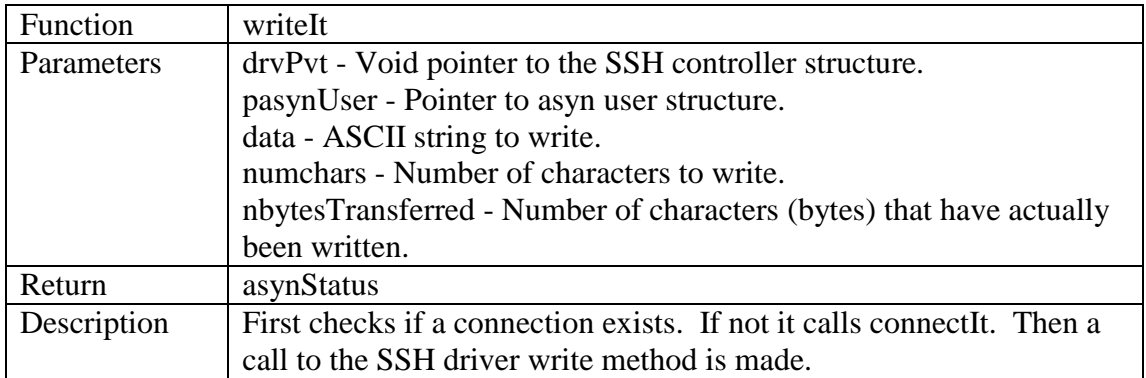

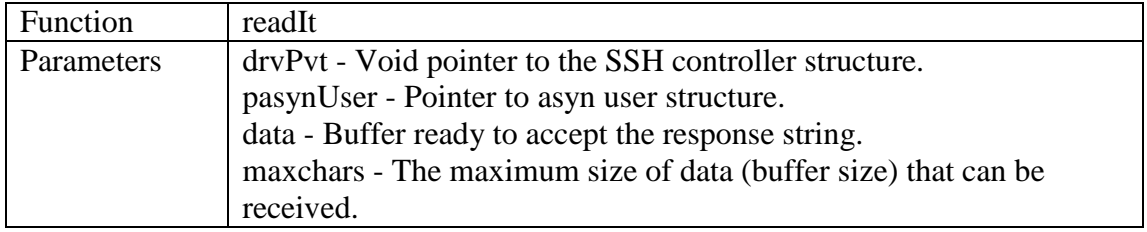

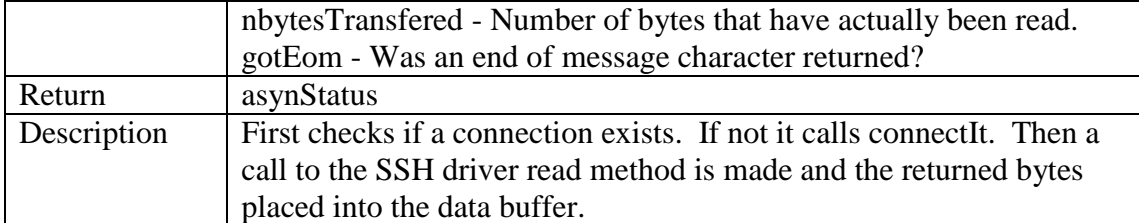

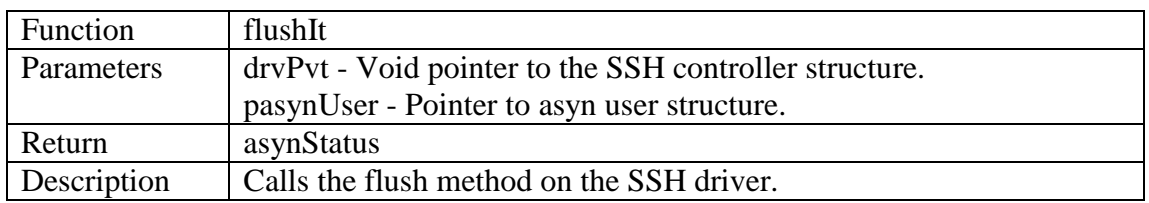

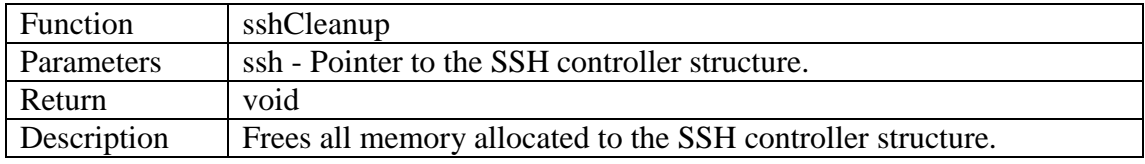

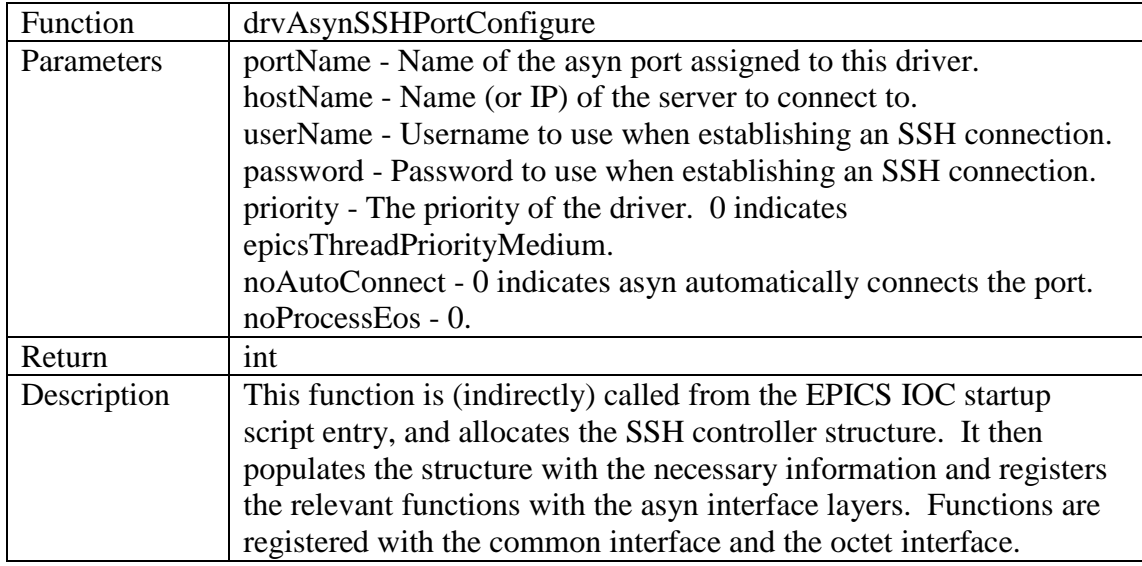